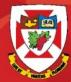

### THE UNIVERSITY OF WINNIPEG

# **Outlook Web Access 2016**

### Basic Navigation

### Launching Outlook Web Access (OWA)

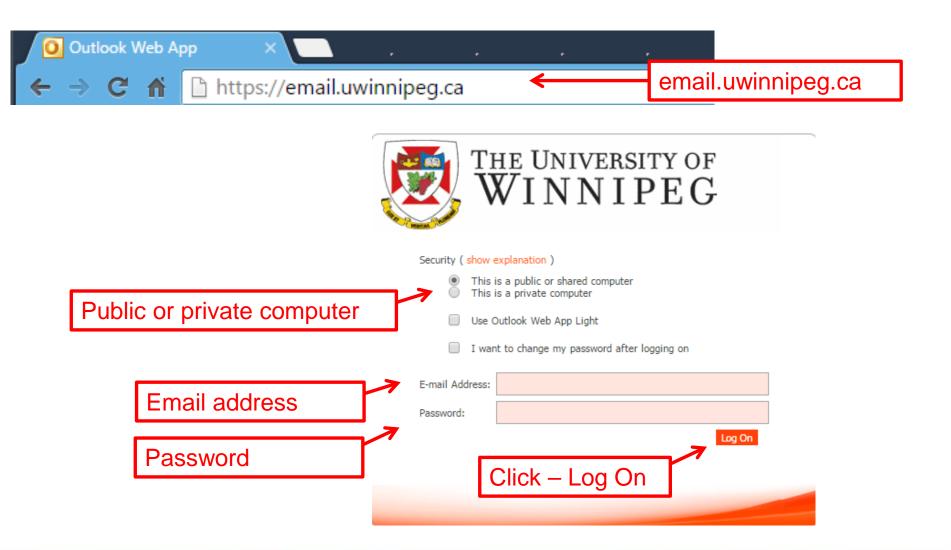

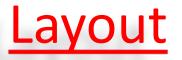

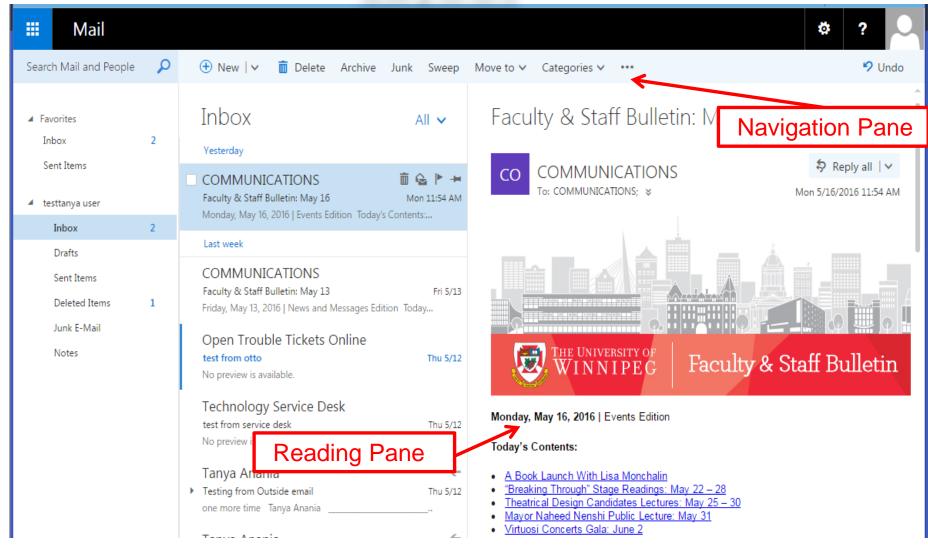

# **Conversation View**

| 🗰 Mail                                                        |   |                                                                                                    |                                                                                                    | * ?                   |  |
|---------------------------------------------------------------|---|----------------------------------------------------------------------------------------------------|----------------------------------------------------------------------------------------------------|-----------------------|--|
| Search Mail and People                                        | P | 🕀 New   🗸 📋 Delete Archive Junk Sweep                                                                                                    | Move to 🗸 Categories 🗸 🚥                                                                                        | 🍤 Undo                |  |
| <ul> <li>Favorites</li> <li>Inbox</li> </ul>                  | 1 | Inbox All 🗸                                                                                                    | Testing from Outside email                                                                                      | \$                    |  |
| Sent Items  testtanya user                                    |   | COMMUNICATIONS<br>Faculty & Staff Bulletin: May 16 Mon 11:54 AM<br>Monday, May 16, 2016   Events Edition Today's Conte                                                                                                    | TA Tanya Anania <tdohan@hotmail.com></tdohan@hotmail.com>                                                       | ♦ Reply all   ∨       |  |
| Inbox                                                         | 1 | Last week                                                                                                    |                                                                                                    | Thu 5/12/2016 9:00 AM |  |
| Drafts<br>Sent Items<br>Deleted Items<br>Junk E-Mail<br>Notes | 1 | COMMUNICATIONS         Faculty & Staff Bulletin: May 13       Fri 5/13         Friday, May 13, 2016   News and Messages Edition To         Open Trouble Tickets Online         test from otto       Thu 5/12         No preview is available.         Technology Service Desk         test from service desk       Thu 5/12 | groups ema<br>within the sa                                                                                     | <u> </u>              |  |
|                                                               |   | No preview is available.                                                                                                    | Testing conversation view                                                                                       | Thu 5/12/2016 8:48 AM |  |
|                                                               |   | <ul> <li>Tanya Anania</li> <li>Testing from Outside email</li> <li>Thu 5/12</li> <li>one more time Tanya Anania</li> </ul>                                                                                                    | TA Tanya Anania <tdohan@hotmail.com><br/>This is a test from an outside email Tanya Anania</tdohan@hotmail.com> | Thu 5/12/2016 8:45 AM |  |
|                                                               |   | Tanya Anania Thu 5/12                                                                                                    |                                                                                                    |                       |  |
|                                                               |   | testtanya user Sent Items     Tanya Anania Thu 5/12                                                                                                    |                                                                                                    |                       |  |
|                                                               |   | Tanya Anania 🗧 🗧                                                                                                    |                                                                                                    |                       |  |

# **Opening another Mailbox**

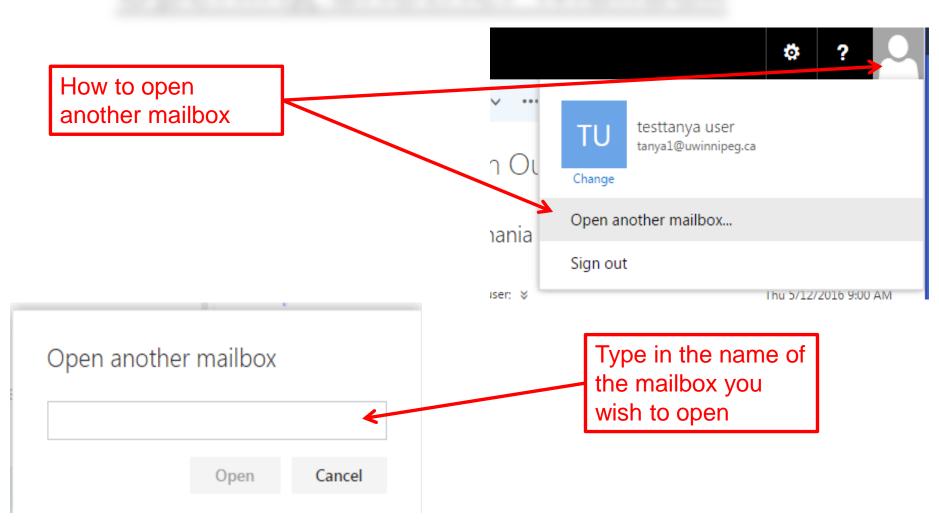

# **Settings**

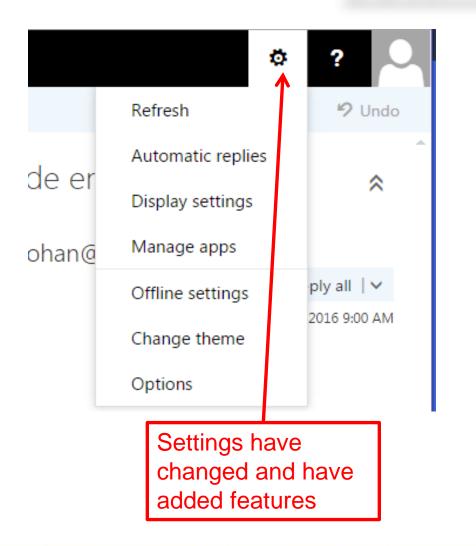

Here you can create your out of office reply, change your display, change your theme and get into the general options

### **Setting up Automatic Replies**

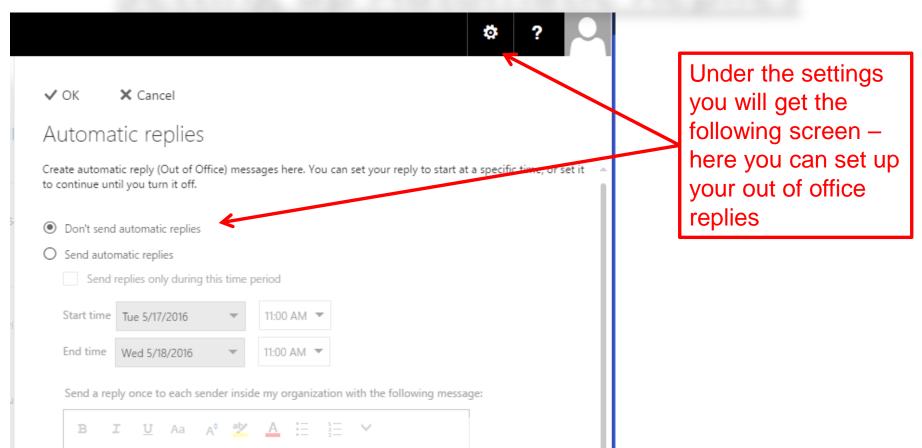

# **Reading pane**

| <ul> <li>☆ ?</li> <li>✓ OK × Cancel</li> <li>Display settings</li> </ul>                                                                      | This is where you<br>can choose to have<br>your reading pane<br>on or off, on the<br>right or the bottom |
|----------------------------------------------------------------------------------------------------|----------------------------------------------------------------------------------------------------|
| Reading pane Message list Conversations                                                                                                    |                                                                                                    |
| Choose where the reading pane<br>should appear.                                                                                               |                                                                                                    |
| Show reading pane on the right                                                                                                    |                                                                                                    |
| O Show reading pane at bottom                                                                                                    | Please note that if                                                                                      |
| O Hide reading pane                                                                                                    | this is checked off<br>then this will apply                                                              |
| Apply to all folders (If this box isn't selected, the layout settings you choose will only apply to the mail folder that's currently active.) | to all of the folders<br>for the reading                                                                 |
| Choose what happens when you move or delete an item.                                                                                          | pane view                                                                                                |
| O Open the previous item                                                                                                    |                                                                                                    |
| Open the next item                                                                                                    |                                                                                                    |

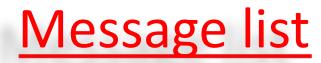

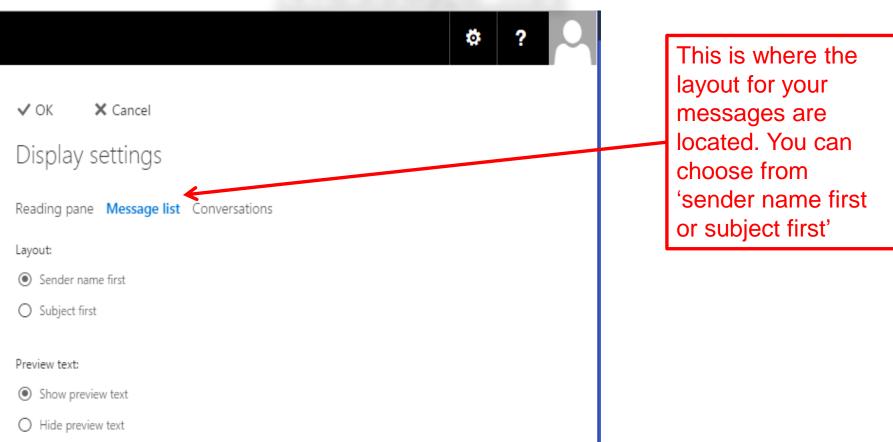

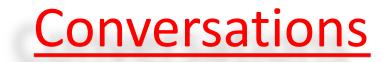

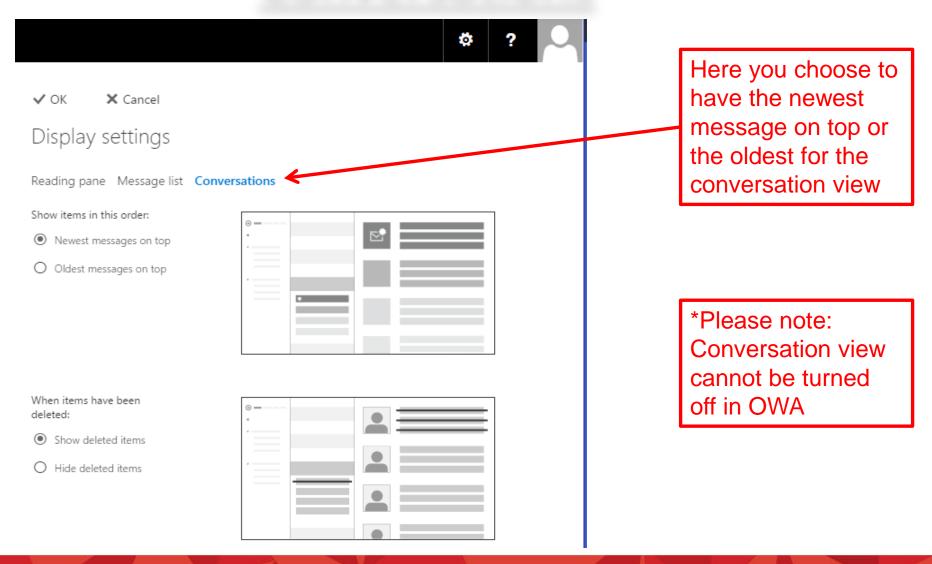

# Setting up inbox rules

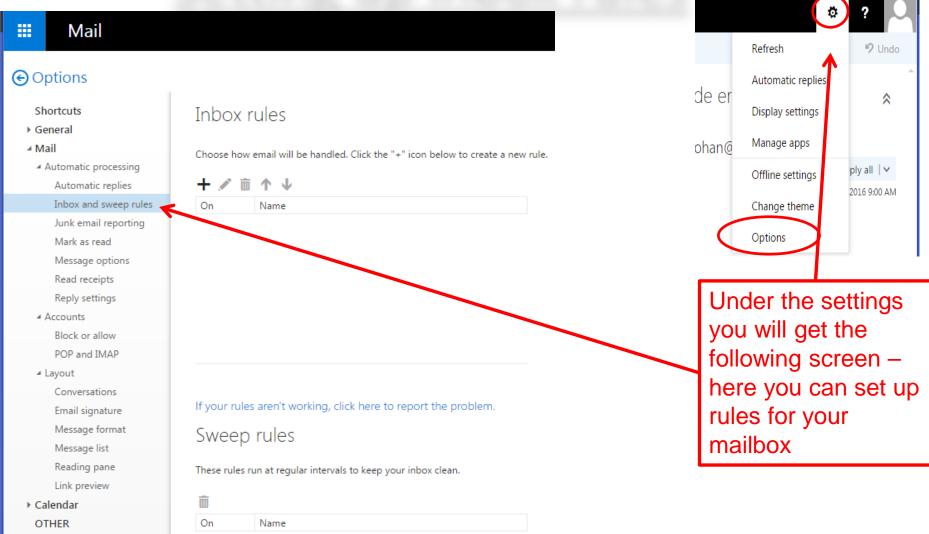

### How to create a new email

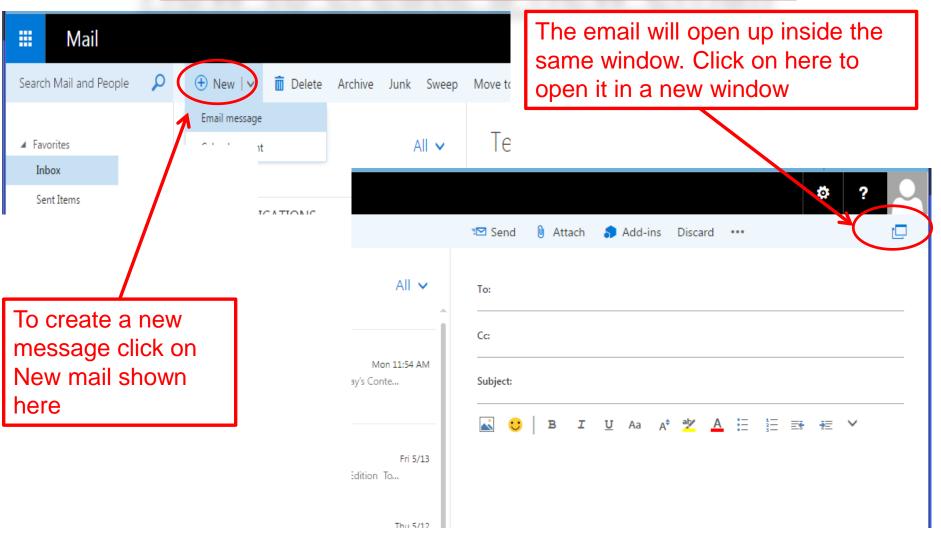

### How to create a new email cont'

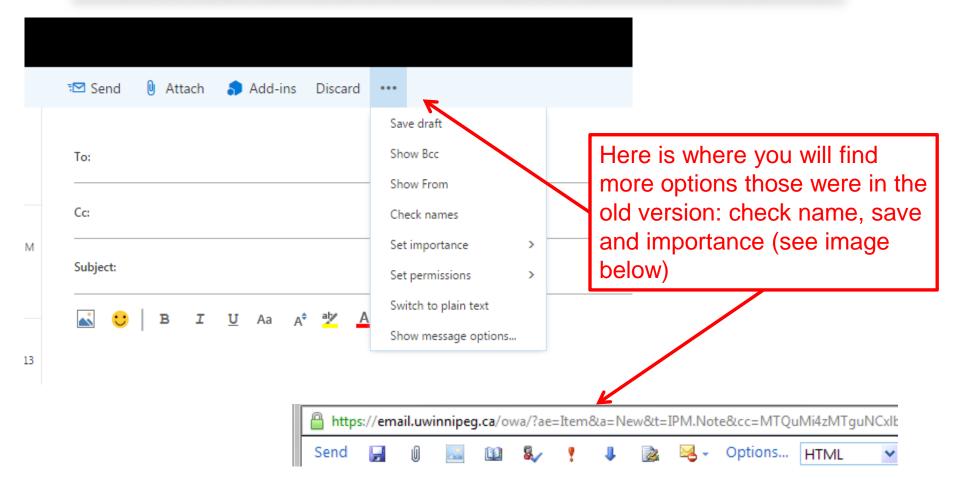

# How to attach items to email

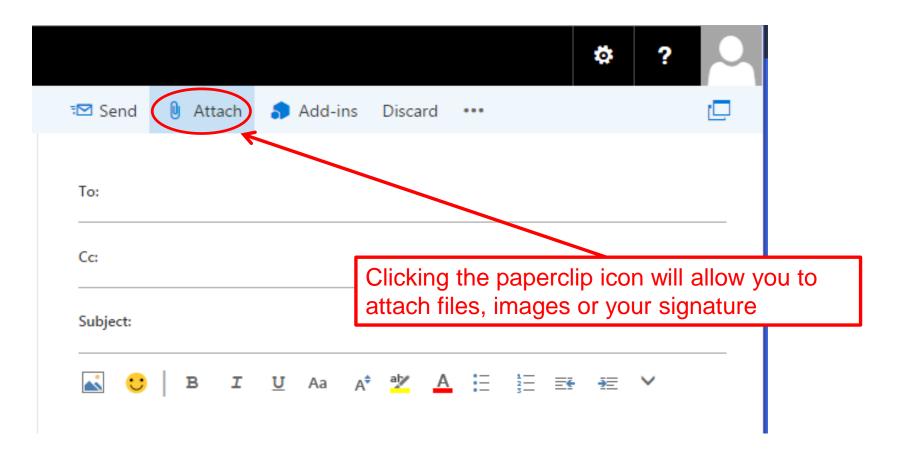

# **Opening the address book**

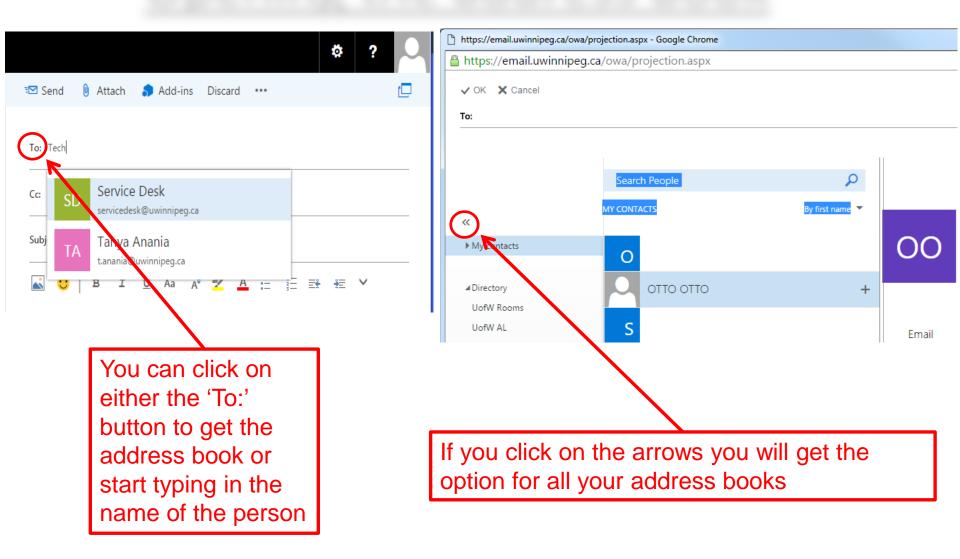

# **Opening an email in new window**

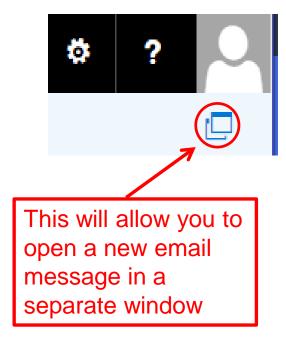

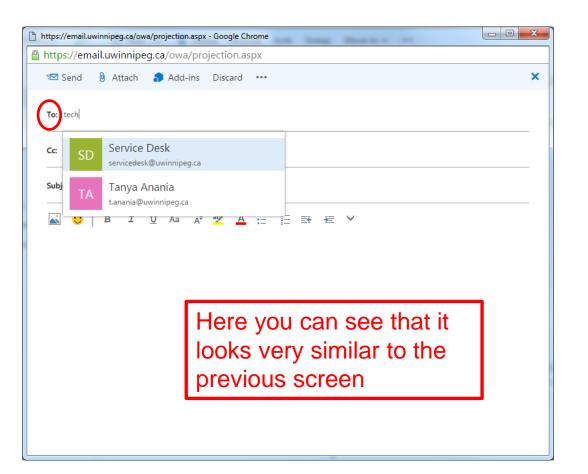

### **Creating an email signature**

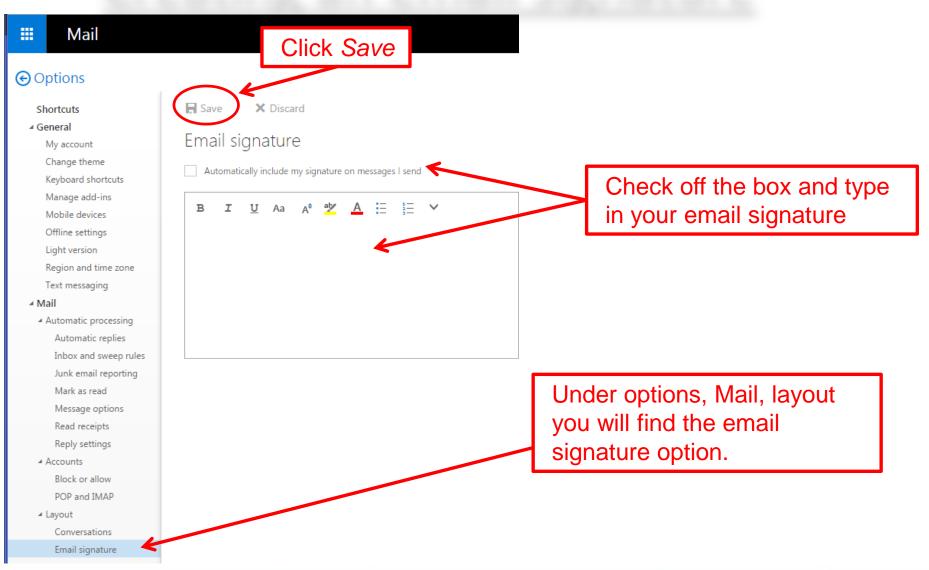

## Message format

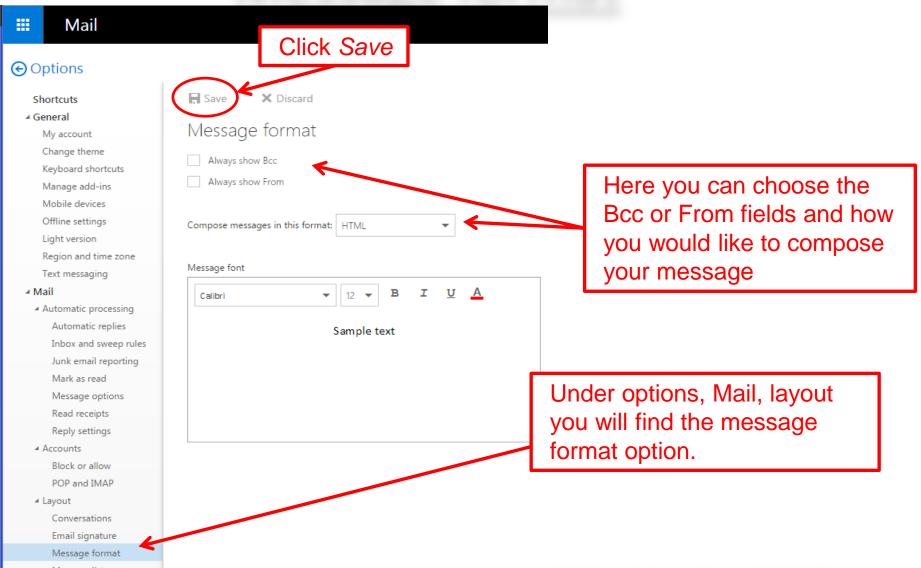

# Printing an email

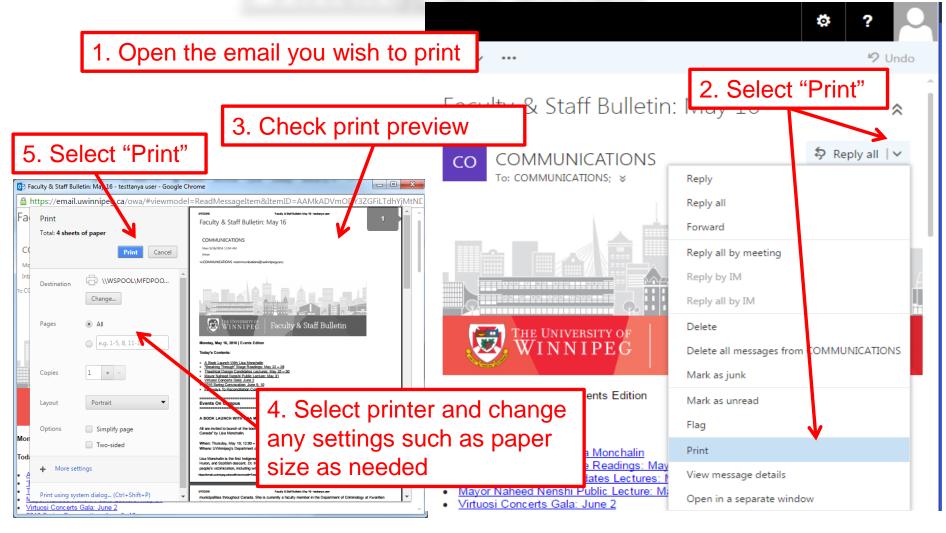